# **CAPÍTULO 1**

# **- Primera parte -**

## **Básico**

**I. Identifica con su nombre las secciones del programa:**

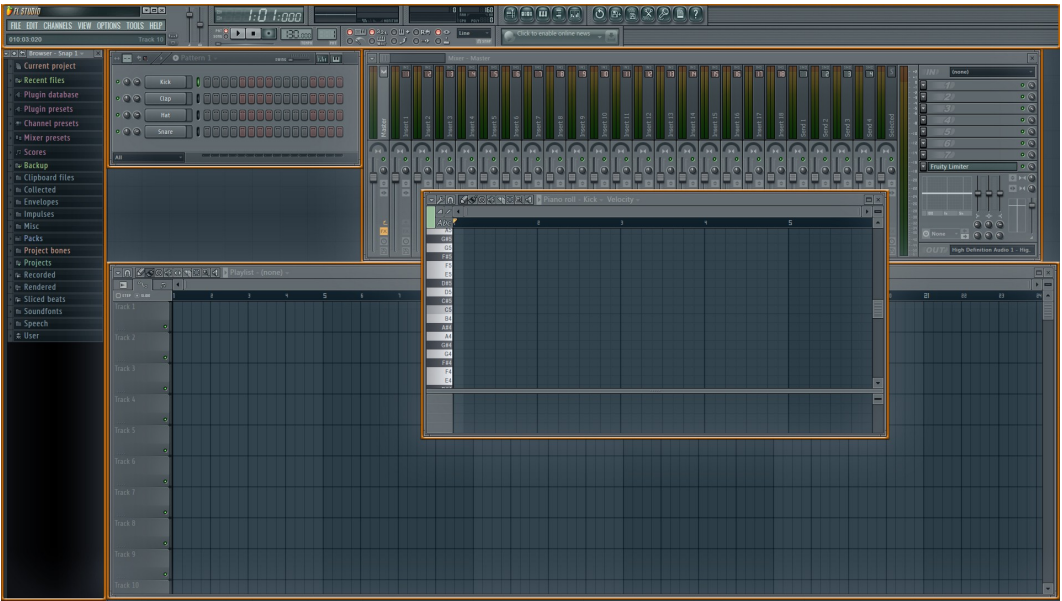

**II. Relaciona las siguientes herramientas con sus respectivos nombres:**

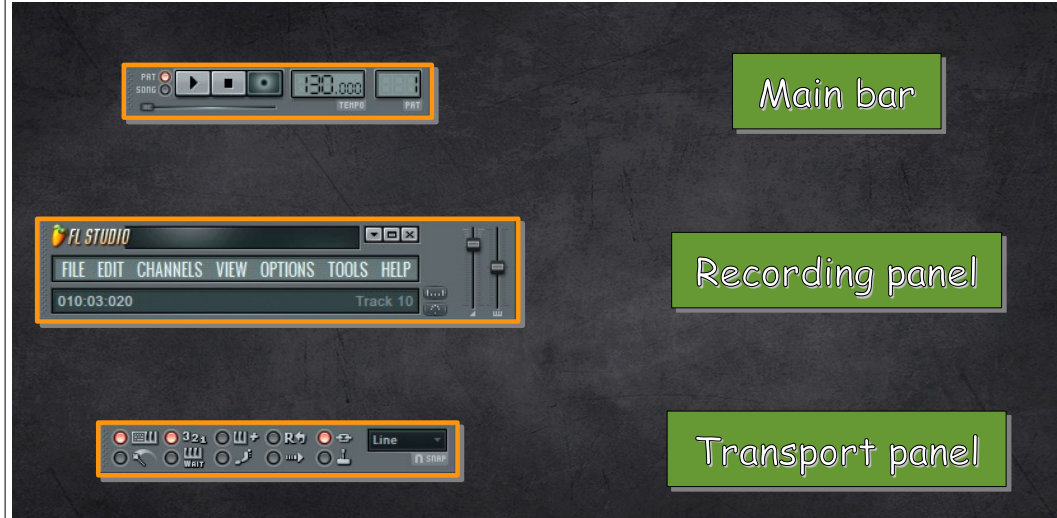

#### **III. Indica si son ciertas las siguientes afirmaciones:**

- 1) El browser nos puede ser útil a la hora de buscar cualquier tipo de archivos de sonido.
- 2) El step sequencer nos permite, entre otras cosas, crear ritmos de forma rápida y sencilla.
- 3) La principal función del piano roll es proporcionar un entorno gráfico para escribir melodías.
- 4) La barra de herramientas recording panel nos permite modificar el tempo de nuestro tema.
- 5) Podemos modificar el volumen de un canal de instrumento desde la channel window mediante el "knob" o perilla de la izquierda asociada a dicho canal.
- 6) La barra principal (o main menu bar), nos permite guardar un archivo de proyecto, desde la pestaña FILE y seleccionando la opción Save.

**Colección de ejercicios VIDEOCURSO Capítulo 1**

### **Avanzado**

#### **I. Indica la respuesta correcta:**

1) El número máximo de patrones que podemos crear es:

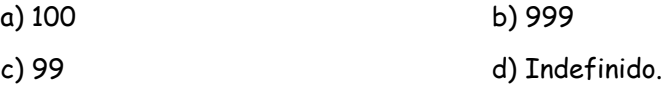

2) En la barra principal, ¿para qué sirve el deslizador o fader de la izquierda?

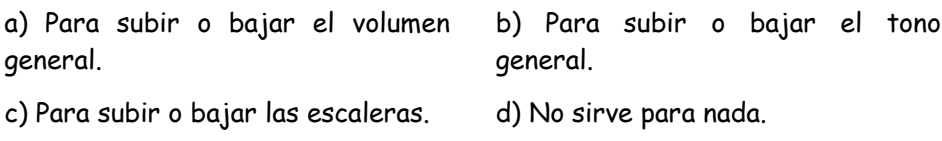

3) Desde Channel window, podemos clonar un pattern con la combinación de teclas...

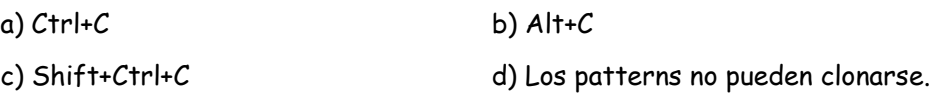

4) En el browser, ¿Qué hallamos dentro de la carpeta "Projects/Cool stuff"?

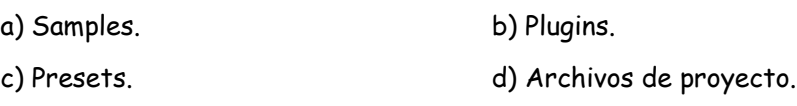

**II. Usando el espacio de información (hint bar) de la barra principal, identifica las teclas de acceso rápido para las siguientes acciones:**

1) Activar/Desactivar el metrónomo (recording panel).

2) Activar/Desactivar teclado-piano (recording panel).

3) Cambiar de patterns (transport panel).

**Soluciones**

## **Básico**

**I. Identifica con su nombre las secciones del programa:**

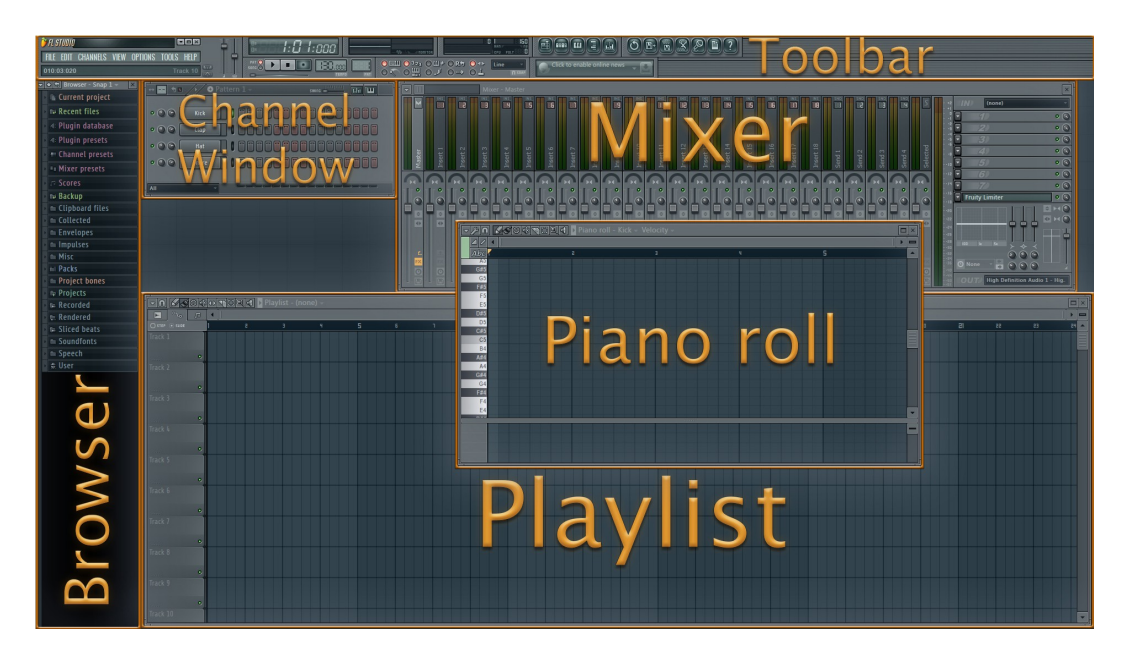

**II. Relaciona las siguientes herramientas con sus respectivos nombres:**

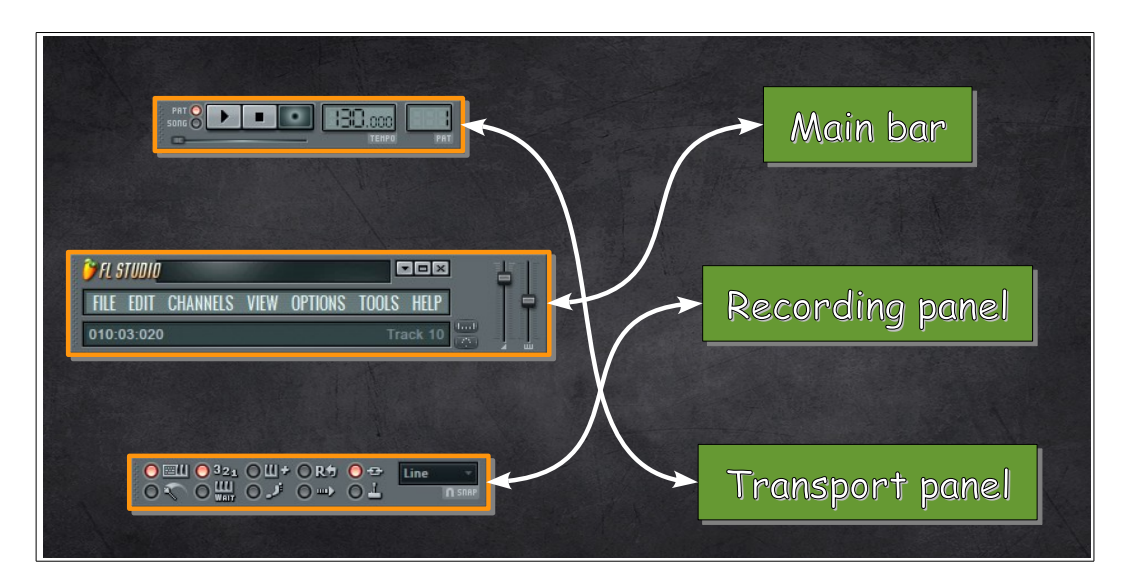

#### **III. Indica si son ciertas las siguientes afirmaciones:**

1) El browser nos puede ser útil a la hora de buscar cualquier tipo de archivos de sonido.

#### Cierta

2) El step sequencer nos permite, entre otras cosas, crear ritmos de forma rápida y sencilla.

#### Cierta

3) La principal función del piano roll es proporcionar un entorno gráfico para escribir melodías.

#### Cierta

4) La barra de herramientas recording panel nos permite modificar el tempo de nuestro tema.

Falsa: La barra de herramientas transport panel nos permite modificar el tempo de nuestro tema.

5) Podemos modificar el volumen de un canal de instrumento desde la channel window mediante el "knob" o perilla de la izquierda, asociada a dicho canal.

Falsa: Podemos modificar el volumen de un canal de instrumento desde la channel window mediante el "knob" o perilla de la derecha asociada a dicho canal.

6) La barra principal (o main menu bar), nos permite guardar un archivo de proyecto, desde la pestaña FILE y seleccionando la opción Save.

Cierta

**Colección de ejercicios VIDEOCURSO Capítulo 1**

#### **Avanzado**

#### **I. Indica la respuesta correcta:**

1) El número máximo de patrones que podemos crear es:

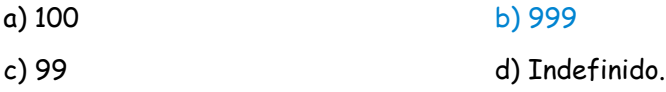

2) En la barra principal, ¿para qué sirve el deslizador o fader de la izquierda?

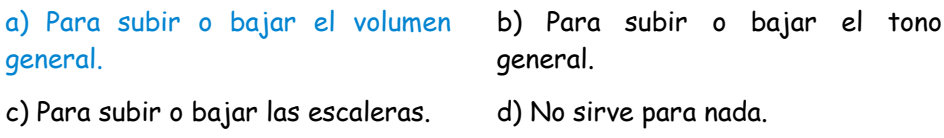

3) Desde Channel window, podemos clonar un pattern con la combinación de teclas...

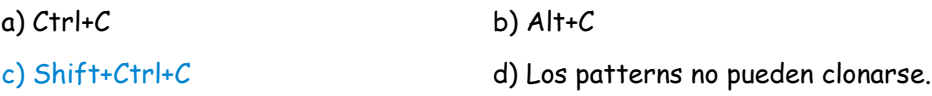

4) En el browser, ¿Qué hallamos dentro de la carpeta "Projects/Cool stuff"?

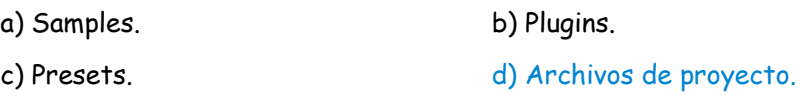

**II. Usando el espacio de información (hint bar) de la barra principal, identifica las teclas de acceso rápido para las siguientes acciones:**

1) Activar/Desactivar el metrónomo (recording panel).

#### Ctrl+M

2) Activar/Desactivar teclado-piano (recording panel).

### Ctrl+T

3) Cambiar de patterns (transport panel).

 $+ / -$